# ZGEMMA H9TWIN RECOVERY ISSUE

- 1 SOLUTION I
	- 1.1 ENTRY RECOVERY GUI METHOD I
		- 1.1.1 press remote control menu key→standby→recovery mode→ok

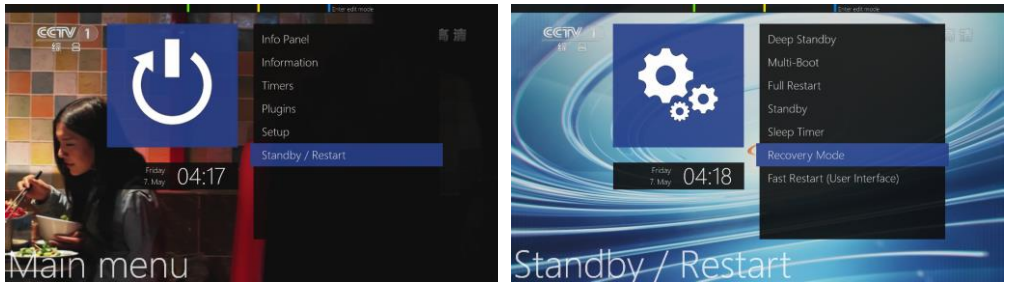

## 1.2 ENTRY RECOVERY GUI METHOD II

1.2.1 press remote control any key power on the box in the same time until front panel display rcvy and red light. Now the recovery GUI is coming.

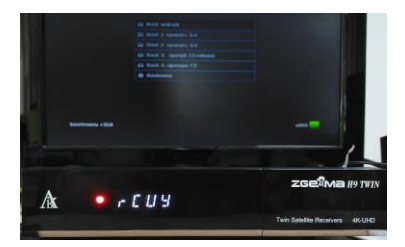

### 1.3 SELECT BOOTMENU

#### 1.4 SELECT FLASH LOCAL IMAGE

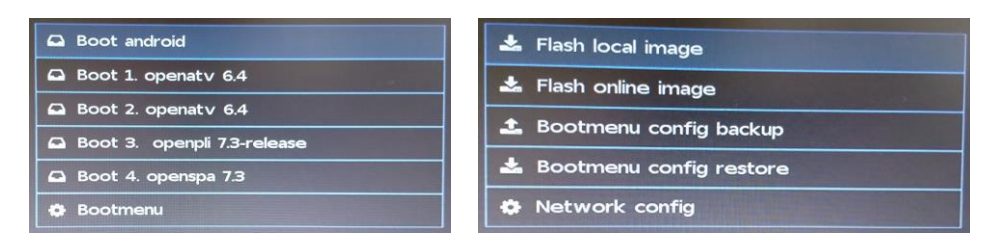

#### 1.5 SELECT TRANSMEMORY

- 1.6 SELECT RECOVERY ZIP FILE PRESS OK KEY
- 1.7 THE BOX WILL AUTO FLASH

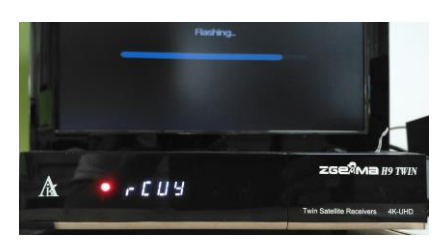

- 1.8 GOTO RECOVERY GUI
- 1.9 SELECT BOOT OR OTHER OPRETION
- 2 SOLUTION II
	- 2.1 DOWNLOAD THE RECOVERY ZIP FILE TO YOUR PC
	- 2.2 UNZIP THIS FILE
	- 2.3 COPY THE FILE AND DIRECTORY TO YOUR USB STICK ROOT DIRECTORY

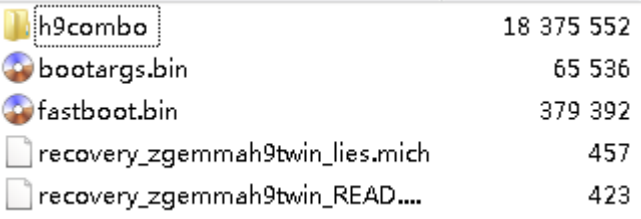

- 2.4 INSERT THE USB STICK TO YOUR BOX (FRONT OR REAR USB JACK)
- 2.5 PRESS THE REAR PANEL RESET KEY THEN POWER ON YOUR BOX
- 2.6 THE FRONT PANEL DISPLAY FLASH AND THE BOX WILL AUTO RESTART

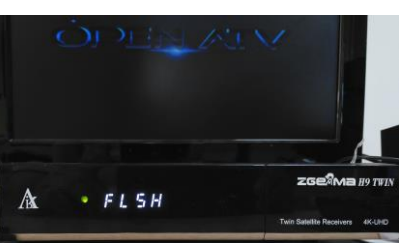

2.7 ISSUE: NO FLSH DISPLAY

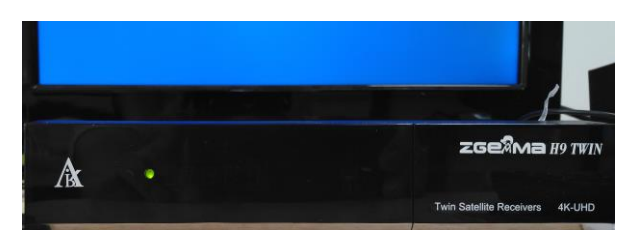

CHECK YOUR USB STICK AND FILES

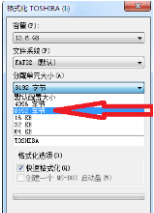

**NOTE: UNIT SIZE <= 8192BYTES (FOR >32GB USB STICK)** 

YOU'D BEST CHOSE ATTACH LED USB STICK HERE YOU CAN SEE WHETHER IT IS WORK.